# Release Notes Viedoc 4.23

Available for users on 2016-02-25

## Viedoc 4.23

# **New functionality**

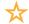

List of new functionality that has been added to this release.

#### Read-only settings

In the release of Viedoc 4.23 a read-only setting has been added to the following objects:

- Forms
- · Item groups
- · Items

The setting is found in Designer on the Visibility tab for the objects listed above.

The setting says 'Enable edit for' and by default the option 'All roles' is selected. When selecting the option 'Selected roles', all roles will be listed together with a checkbox beside each role. By checking the checkbox you select which roles that will be allowed to edit the specific object. This setting will implicitly set all other roles as read-only to that object.

**Note!** Since it is required to edit/save forms while answering queries this setting will affect this possibility. A user with read-only permission to some of the Items or Item groups in a form will be able to answer queries on the other items in that form whereas a user with read-only permission to the form will not be able to answer any queries in that form.

## Viedoc 4.23

# Updated functionality and bug fixes

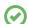

List of functionality that has been updated in this release.

#### **Updated Functionality**

No functionality have been updated in version 4.23.

#### **Bug Fixes**

The following corrections have been implemented in this release of Viedoc:

- The number of open queries now show the same information on Info and Metric pages after deleting extra visits.
- The filters 'All issues' and 'All queries' in the Issue list will now work correctly after visits with resolved queries have been uninitiated.
- Private designs can now be opened again.
- Activity visibility conditions are no longer taken from the latest effective design, instead it is taken from the design version/revision currently in used.
- Visit windows now shows correct signs, e.g. -10/+10 days.
- It is now possible to change visit date with 'Add/update subject/event/form data and query answers' permission. In order to reset/delete the visit date the 'Reset/Delete events and forms' permission is needed.

#### Viedoc 4.23

#### **Known limitations**

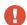

List of limitations that have been found with this and earlier releases of Viedoc, and will be changed in future releases. The following limitations exist in this release of Viedoc:

- Only one (selected) language can be imported from each CDISC ODM file
- Only one (selected) design can be imported from each CDISC ODM file
- When the study workflow is saved, the language in the design settings is lost and has
  to be reset
- The next and previous links may not correctly reflect the number of subjects filtered in some instances. Going back to subject selection and re-selecting a patient solves the problem.
- · Opening a form might fail in some instances when using IE 8.
- The PDFs generated as Empty CRFs will not display all code list items for radio and checkboxes if these have been configured with many code list items in a vertical layout.
- The code list tables for dropdowns are not displayed completely in the CRF PDF if the code list has many items.
- A field that is required for SDV but is hidden on a form (due to for example visibility conditions) cannot normally be marked as having been SDV;ed, but if the entire form is marked as having been SDV:ed then even hidden fields are included and marked as having been SDV:ed.
- The affected forms count summary shown in admin while applying a revision is implemented only for production site. Demo/Training site forms are not included in this summary count.
- Deletion of a common event is shown with the form name strike through instead of the summary format details.
- Selection View settings (former Patient Card settings) is limited to 5 variables.
   Designs created in version 4.13 or earlier may have settings containing more than 5 variables. When importing such a design the variables 1-5 will be used and all other variable will be ignored.
- Validation of alerts, selection view settings and patient id generation settings for deleted items are not performed.

## Viedoc 4.23

#### **Known limitations**

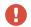

List of known limitations continues.

- Export preview with graph pages result in a Java script error on IE8.
- Visit date form history will not be included in pdf export if no forms where filled in, or if forms where initiated from ViedocMe.
- When using Windows 7, file names added to the zip archive during PDF Export
  gets scrambled when they contain Unicode characters. The extracted file content
  is not affected by this. There is a Hotfix for Windows 7 available at: https://support.
  microsoft.com/en-us/kb/2704299 that addresses this issue.
- The PDFs generated at form save will be generated and stored based on the
  role visibility conditions applied to the user that last saved the form. E.g. items
  hidden to a user due to role visibility conditions will not be shown/included in the
  generated pdf.
- There is an upper limit of 500 subjects that is possible to show on the Selection view, however it is always possible to access all subject by using the search function
- Status icon on subject card may show green even though forms are not initiated.
- Task icon on subject card may show that tasks exists even though no tasks exists.

# Viedoc 4.23

# **Signoff**

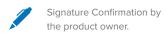

Uppsala, Sweden 2016-02-18

Andreas Hedlund

**PCG Solutions**